## Connect the power adapter and 1 press the power button

Tilslut strømadapteren og tryk på tænd/sluk-knappen Kytke verkkolaite ja paina virtapainiketta Slik kobler du til strømadapteren og trykker på strømknappen Anslut strömadaptern och tryck på strömbrytaren

## <u>(andononononononono)</u> والمالا والماليات والماليات والماليات  $\begin{picture}(20,20) \put(0,0){\line(1,0){10}} \put(15,0){\line(1,0){10}} \put(15,0){\line(1,0){10}} \put(15,0){\line(1,0){10}} \put(15,0){\line(1,0){10}} \put(15,0){\line(1,0){10}} \put(15,0){\line(1,0){10}} \put(15,0){\line(1,0){10}} \put(15,0){\line(1,0){10}} \put(15,0){\line(1,0){10}} \put(15,0){\line(1,0){10}} \put(15,0){\line(1$ بالبالا بالابالا بالابالا الالبال سالالس <u>madder in </u>

Hurtig startguide Hurtigstart

#### Product support and manuals

Produktsupport og manualer Tuotetuki ja käyttöoppaat Produktstøtte og håndbøker Produktsupport och handböcker Dell.com/support Dell.com/support/manuals Dell.com/support/windows Dell.com/support/linux

Contact Dell Kontakt Dell | Dellin yhteystiedot Kontakt Dell | Kontakta Dell

Dell.com/contactdell

Regulatory and safety Lovgivningsmæssigt og sikkerhed Säädöstenmukaisuus ja turvallisuus Lovpålagte forhold og sikkerhet Reglering och säkerhet

#### Dell.com/regulatory\_compliance

#### Regulatory model

Regulatorisk model | Säädösten mukainen malli Regulerende modell | Regleringsmodell

P28E

#### Regulatory type

Regulatorisk type | Säädösten mukainen tyyppi Regulerende type | Regleringstyp

P28E004

#### Computer model

Computermodel | Tietokoneen malli Datamaskinmodell | Datormodell

Inspiron 17-5759

- BEMÆRK: Hvis du tilslutter til et sikret trådløst netværk, indtast adgangskoden til det trådløse netværk når du bliver bedt om det.
- **HUOMAUTUS:** Jos muodostat yhteyttä suojattuun langattomaan verkkoon, anna langattoman verkon salasana kun sitä pyydetään.
- MERK: Angi passordet for å få tilgang til det trådløse nettverket når du blir bedt om det for å få kobles til det sikrede trådløse nettverket.
- ANMÄRKNING: Ange lösenordet för åtkomst till det trådlösa nätverket när du blir ombedd om du ansluter till ett skyddat trådlöst nätverk.

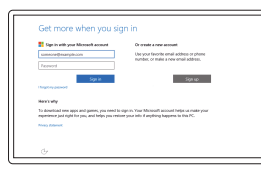

© 2015 Dell Inc. © 2015 Microsoft Corporation. © 2015 Canonical Ltd.

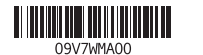

## 2 Finish operating system setup

Afslut konfiguration af operativsystem Suorita käyttöjärjestelmän asennus loppuun Fullfør oppsett av operativsystemet Slutför inställningen av operativsystemet

 $-80$ 

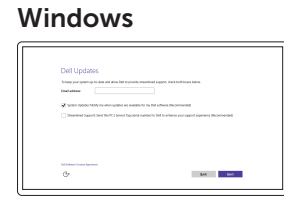

Let's get connected

 $\begin{array}{c} \text{Consection} \\ \text{for } \text{non} \\ \text{for } \text{non} \\ \end{array}$ and through

 $\mathcal{A}$  where  $\mathcal{A}$ 

-<br>Folks between and particle to the continguing you

## Enable Dell updates

Tillad Dell opdateringer Ota Dell-päivitykset käyttöön Aktiver Dell-oppdateringer Aktivera Dell-uppdateringar

## Connect to your network

## In Windows search, type Recovery, click Create a recovery media, and follow the instructions on the screen.

Opret forbindelse til netværket Muodosta verkkoyhteys Koble deg til nettverket ditt Anslut till ditt nätverk

### **NOTE:** If you are connecting to a secured wireless network, enter the password for the wireless network access when prompted.

I Windows-søgning, skriv Genoprettelse, klik på Opret et genoprettelsesmedie, og følg instruktionerne på skærmen.

#### Sign in to your Microsoft account or create a local account

Log på din Microsoft-konto eller opret en lokal konto Kirjaudu Microsoft-tilillesi tai luo paikallinen tili Logg inn på Microsoft-kontoen din eller opprett en lokal konto Logga in till ditt Microsoft-konto eller skapa ett lokalt konto

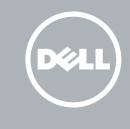

## Ubuntu Follow the instructions on the screen to finish setup.

Følg instruktionerne på skærmen for at afslutte opsætning. Suorita asennus loppuun noudattamalla näytön ohjeita. Følg instruksene i skjermen for å gjøre ferdig oppsettet. Slutför inställningen genom att följa anvisningarna på skärmen.

## Create recovery media for Windows

Opret genoprettelsesmedie for Windows Lue Windowsin palautuslevy Opprett gjenopprettingsmedie for Windows Skapa återställningsmedia för Windows

Kirjoita Windowsin hakuun Palautus, napsauta Luo palautuslevy ja noudata näytön ohjeita.

Skriv Gjenoppretting i Windows-søk, klikk på Opprett et gjenopprettingsmedium, og følg instruksjonene på skjermen.

Utgå från Windows Search och skriv in Återställning, klicka på Skapa återställningsmedia och följ anvisningarna på skärmen.

## SupportAssist Check and update your computer

Tjek og opdater din computer Tarkista ja päivitä tietokoneesi Kontroller og oppdater datamaskinen Kontrollera och uppdatera din dator

## Register your computer

Registrer computeren | Rekisteröi tietokone Registrer datamaskinen din | Registrera din dator

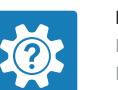

## Dell Help & Support

Dells Hjælp og Support | Dellin ohje ja tuki Dell hjelp og støtte | Dell hjälp och support

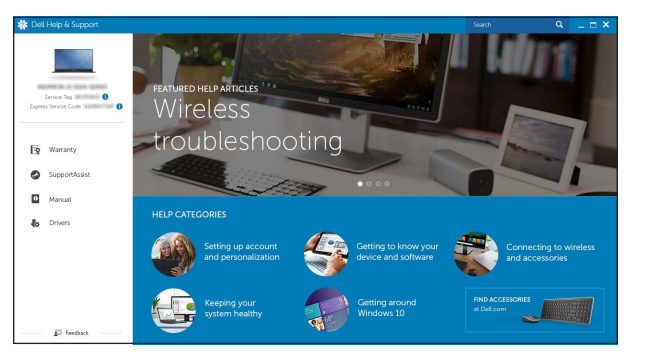

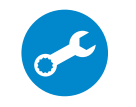

## Locate Dell apps in Windows

Find Dell-apps i Windows | Paikanna Dell-sovellukset Windowsista Finn Dell-apper i Windows | Hitta Dell-appar i Windows

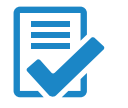

## Quick Start Guide

# Inspiron 17

5000 Series

## Features

Funktioner | Ominaisuudet | Funksjoner | Funktioner

### 1. Høyre mikrofon

- 2. Statuslys for kamera
- 3. Kamera
- 4. Venstre mikrofon
- 5. Kontakt for strømforsyning
- 6. Nettverksport
- 7. HDMI-port
- 8. USB 3.0-port
- 9. Mediekortleser
- 10. Strøm- og batteristatuslys/ aktivitetslys til harddisken
- 11. Venstreklikk-område
- 1. Höger mikrofon
- 2. Kamerastatuslampa
- 3. Kamera
- 4. Vänster mikrofon
- 5. Nätadapterport
- 6. Nätverksport
- 7. HDMI-port
- 8. USB 3.0-port
- 9. Mediakortläsare
- 10. Ström-/batteristatuslampa/ hårddiskaktivitetslampa
- 11. Område för vänsterklick

12. Høyreklikk-område 13. Hodetelefonport

14. USB 2.0-porter (2)

- 15. Optisk enhet
- 16. Plats för kabellås
- 17. Strömbrytare
- 18. Regleringsetikett (i batterifack)
- 19. Batteri
- 20. Batteriets frigöringshake
- 21. Etikett med servicenummer

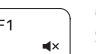

 $F<sub>2</sub>$ 

- 15. Optisk disk
- 16. Spor for sikkerhetskabel
- 17. Strømknapp
- 18. Forskriftsmessig merking (i batterirommet)

## 19. Batteri

## 20. Batteriutløserlås

21. Servicemerke

- 1. Right microphone
- 2. Camera-status light
- 3. Camera
- 4. Left microphone
- 5. Power -adapter port
- 6. Network port
- 7. HDMI port
- 8. USB 3.0 port
- 9. Media-card reader
- 10. Power and battery-status light/ hard -drive activity light
- 11. Left-click area
- 12. Right-click area
- 13. Headset port
- 14. USB 2.0 ports (2)
- 15. Optical drive
- 16. Security-cable slot
- 17. Power button
- 18. Regulatory label (in battery bay)
- 19. Battery
- 20. Battery-release latch 21. Service Tag label

1. Højre mikrofon 2. Kamerastatusindikator

## 12. Område för högerklick

13. Hörlursport

- 9. Mediekortlæser
- 10. Strøm- og batteristatusindikator/ harddiskaktivitetsindikator
- 11. Område til venstreklik
- 1. Oikea mikrofoni
- 2. Kameran tilan merkkivalo
- 3. Kamera
- 4. Vasen mikrofoni
- 5. Verkkolaiteportti
- 6. Verkkoportti
- 7. HDMI-portti
- 8. USB 3.0 -portti
- 9. Muistikortinlukija
- 10. Virran ja akun tilan merkkivalo/ kiintolevyn toiminnan merkkivalo
- 11. Vasemman napsautuksen alue

## 14. USB 2.0-portar (2)

- 12. Område til højreklik
- 13. Headset port
- 14. USB 2.0-porte (2)
- 15. Optisk drev
- 16. Sikkerhedskablets åbning
- 17. Strømknap
- 18. Regulatorisk mærkat (i batteribåsen)
- 19. Batteri
- 20. Batteriudløserlås
- 21. Servicekodeetiket

- 12. Oikean napsautuksen alue
- 13. Kuulokeliitäntä
- 14. USB 2.0 -portit (2)
- 15. Optinen asema
- 16. Suojakaapelin paikka
- 17. Virtapainike
- 18. Säädöstenmukaisuustarra (akkutilassa)
- 19. Akku
- 20. Akun vapautussalpa
- 21. Huoltomerkkitarra

#### and the contract of Increase volume

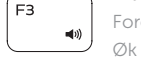

3. Kamera 4. Venstre mikrofon

- 5. Port til strømadapter 6. Netværksport
	- 7. HDMI-port

8. USB 3.0-port

## Shortcut keys

Genvejstaster | Pikavalintanäppäimet Snarveistaster | Kortkommandon

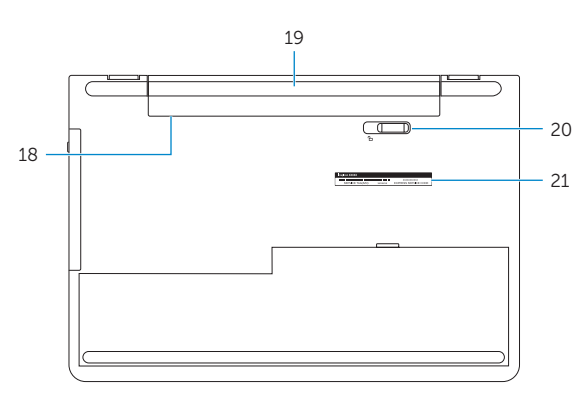

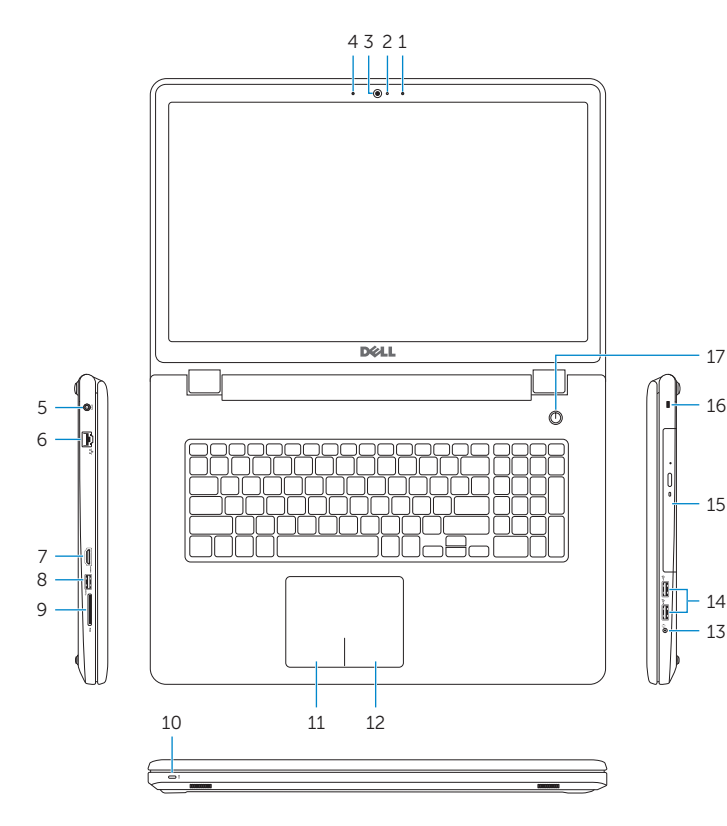

## Mute audio

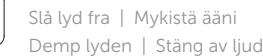

## Decrease volume

Formindsk lydstyrke | Vähennä äänenvoimakkuutta Reduser lyden | Minska volymen

#### Forøg lydstyrke | Lisää äänenvoimakkuutta Øk lyden | Öka volymen

## Play previous track/chapter

Afspil forrige nummer/kapitel | Toista edellinen raita tai luku Spill forrige spor/kapittel | Spela upp föregående spår/kapitel

## Play/Pause

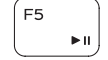

Afspil/Afbryd midlertidigt | Toista/tauko Spill/pause | Spela upp/pausa

## Play next track/chapter

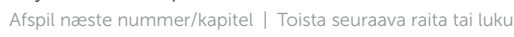

Spill neste spor/kapittel | Spela upp nästa spår/kapitel

## Switch to external display

Skift til ekstern skærm | Siirry ulkoiseen näyttöön

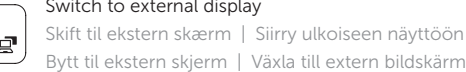

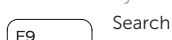

## Søg | Haku

Søk | Sök

## Toggle keyboard backlight (optional)

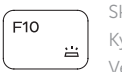

Skift mellem tastaturets baggrundslys (valgfrit tilbehør) Kytke näppäimistön taustavalo (valinnainen)

Veksle mellom bakgrunnsbelyst tastur eller ikke (tilleggsfunksjon) Växla tangentbordets bakgrundsbelysning (tillval)

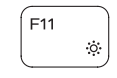

F12

## Decrease brightness

Formindsk lysstyrke | Vähennä kirkkautta Demp lysstyrken | Minska ljusstyrkan

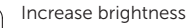

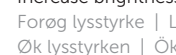

## Forøg lysstyrke | Lisää kirkkautta

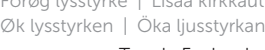

## Toggle Fn-key lock

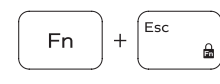

Tænder/slukker for FN-tastlås Vaihda Fn--näppäinlukituksen asentoa Veksle Fn-låsen

Växla Fn-tangentlås

## Turn off/on wireless

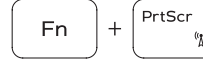

**Fn** 

Slå trådløst fra/til | Kytke langaton yhteys pois/päälle Slå av/på trådløs tilkobling | Slå av/på trådlösa nätverk

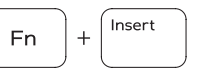

 $H$ 

#### Sleep Slumre | Uni

Hvile | Strömsparläge

## Toggle between power and battery-status light/ hard-drive activity light

Skift mellem strøm- og batteristatusindikator/ harddiskaktivitetsindikator

Vaihda virran ja akun tilan merkkivalon/kiintolevyn toiminnan merkkivalon välillä

Veksle mellom statuslys for strøm og batteri og lys for harddiskaktivitet

Växla mellan ström-/batteristatuslampa/ hårddiskaktivitetslampa

## NOTE: For more information, see *Specifications* at Dell.com/support .

BEMÆRK: For yderligere oplysninger, se *Specifikationer* på Dell.com/support .

HUOMAUTUS: Lisätietoja on kohdassa *Tekniset tiedot* sivulla Dell.com/support .

MERK: Se *Spesifikasjoner* på Dell.com/support for å finne ytterligere informasjon.

ANMÄRKNING: Gå till *Specifikationer* på Dell.com/support för mer information.

# ∫ F6

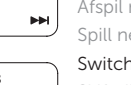